## Avviso rivolto a tutti gli studenti del Laboratorio di restauro, 5° canale (E), a.a. 2020-2021

Il corso raccoglie gli studenti iscritti al IV anno compresi nel canale E (Rp-Z). Il corso è in filiera con il corso di Elementi di restauro del III anno tenuto dalla prof. Adalgisa Donatelli nello stesso canale E. L'esame di Elementi di restauro è propedeutico al lavoro da svolgersi nel Laboratorio.

Tutti coloro che sono intenzionati a frequentare il Laboratorio di restauro tenuto dalla prof. Fiorani devono tenere conto di quanto segue:

- il Laboratorio di restauro verrà avviato a partire dal giorno 1 marzo seguendo l'orario pubblicato sul sito di Facoltà (lunedì e giovedì dalle 8,30 alle 14);

- gli strumenti di comunicazione di sostegno alla didattica in presenza sono E-learning e Meet. Con E-learning si avrà la possibilità di scaricare il programma, il calendario delle scadenze, alcuni materiali bibliografici e didattici, oltre al sommario delle lezioni via via svolte. Si raccomanda pertanto caldamente di procedere alla iscrizione sulla piattaforma E-learning il prima possibile;

- con Meet si potranno seguire le lezioni in videoconferenza e le attività di laboratorio tradizionalmente condotte in aula secondo il criterio delle prenotazioni al 50%. La prenotazione dell'aula verrà effettuata con l'app Infoprof.

- l'indirizzo Meet per seguire le lezioni è quello indicato in calce all'orario dei corsi per ognuna delle due aule occupate nella settimana (V7 e V4);

- il 1 marzo, dalle 8.30, si procederà con le iscrizioni al Laboratorio, che proseguiranno sino alla settimana successiva, quando si concluderanno definitivamente. Gli studenti intenzionati ad iscriversi dovranno trovarsi in aula o sul collegamento Meet. In entrambi i casi dovrà essere compilata la scheda d'iscrizione al Laboratorio secondo il modello inserito qui di seguito;

- la scheda d'iscrizione va inviata all'indirizzo e-mail

"laboratorio.restauro.fiorani@gmail.com" durante l'orario della lezione del 1 marzo 2021 (dalle ore 8,30 alle 14,00). Tale invio nell'orario corretto varrà come presenza alla prima lezione del corso; non verranno pertanto prese in considerazione le schede inviate in altro giorno od orario;

- l'indirizzo e-mail "laboratorio.restauro.fiorani@gmail.com" sarà attivo solo in relazione a richieste specifiche da parte del corso come è appunto l'invio della scheda d'iscrizione;

- le eventuali problematiche relative all'iscrizione al Laboratorio verranno discusse a partire dal 1 marzo;

- si raccomanda la puntualità e il rispetto dell'orario ufficiale di lezione.

- a seguito della convalida delle iscrizioni, verrà concordata la scelta del tema applicativo da svolgere nel Laboratorio.

## Seguono:

- 1. Modello scheda d'iscrizione da compilare e inviare (scaricare il modello in word da Elearning). La scheda, compilata e firmata, dovrà essere trasformata in pdf e nominata con il proprio cognome.
- 2. Procedura d'impiego della piattaforma Meet
- 1. Modello della scheda d'iscrizione

## Iscrizione al Laboratorio di Restauro – Prof. Donatella Fiorani, A.A. 2020-2021

Studente/ssa: …………………………………………………………………………………………………

Cognome Nome

Matricola: ………………………… Anno di Immatricolazione: ……………………………………………

Indirizzo mail:…………………………………………………………………………………………………

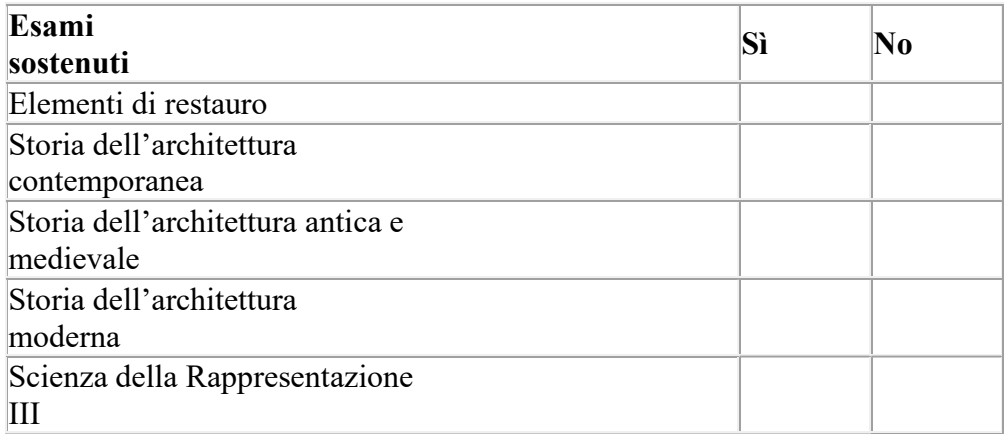

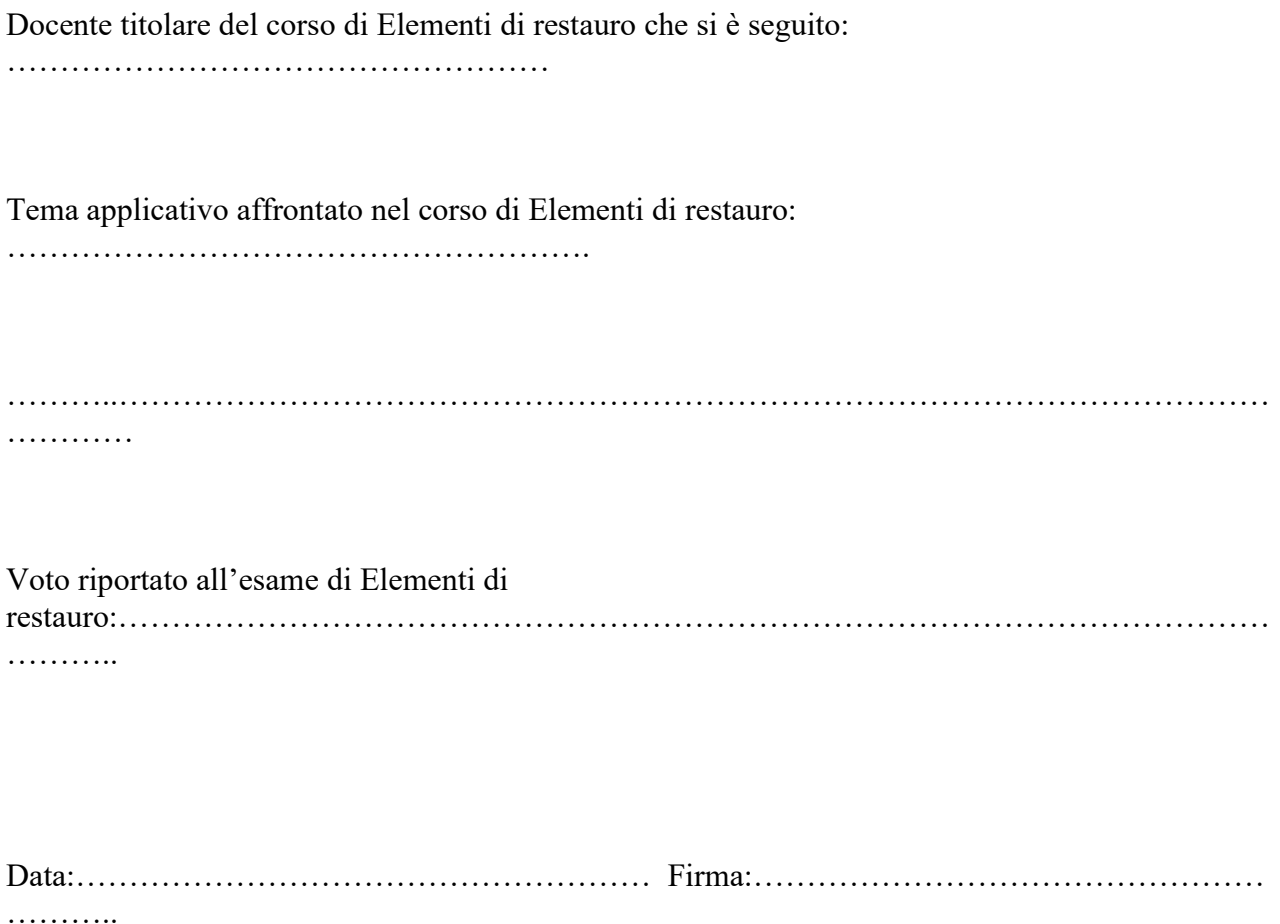

## 2. Procedura d'impiego della piattaforma Meet

- per il funzionamento generale della piattaforma Meet e il collegamento si rimanda a: https://www.uniroma1.it/it/pagina/tecnologie-di-facile-utilizzo-supporto-della-didattica-distanza;

- si precisa che la partecipazione alla piattaforma Meet è consentita solo attraverso l'impiego della posta elettronica di uniroma1.it, da attivare con il browser Google Chrome;

- lo studente deve effettuare il collegamento nell'orario di lezione regolarmente previsto da calendario, aprendo la piattaforma di posta elettronica uniroma1.it con il proprio login e mantenendola aperta nel corso dell'intero collegamento;

- nel corso della lezione lo studente deve spegnere il microfono della propria postazione. Tale microfono potrà essere riacceso singolarmente per effettuare domande e interagire con il corso. Per evitare una sovrapposizione eccessiva di voci si propone di utilizzare la chat per chiedere la parola e aspettare l'invito a voce del docente (tale modalità verrà comunque verificata nella pratica).